# 情報の共有 Web会議 POP作成・動画作成

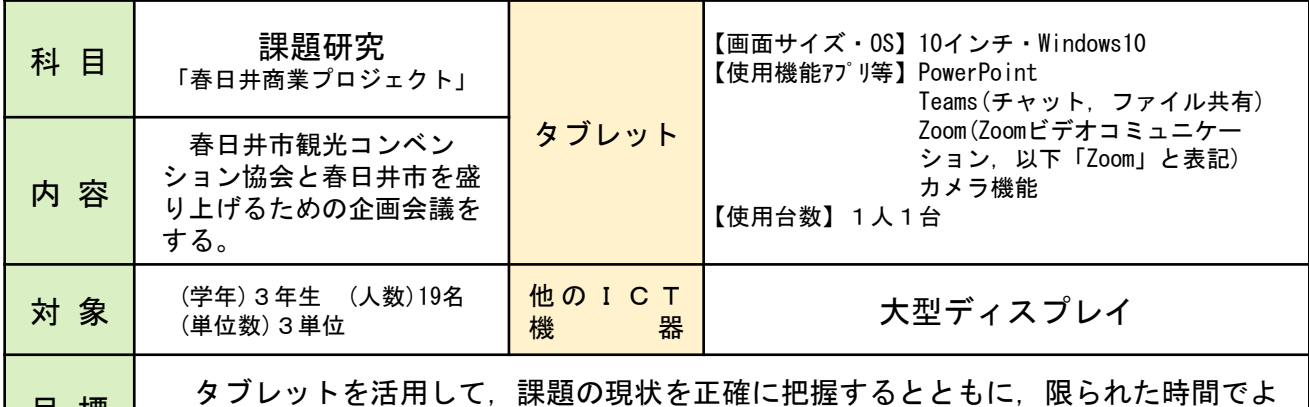

り効率的な活動を行う力を養う。

# **1** 授業の流れ

目 標

# <主な学習活動>

- 1 調べ学習を行う。 春日井市で行われているイベントや催物、催 事の時期や開催場所を調べ,他のイベントなど と競合しないように調整する。
- 2 計画を立て,提案する。

自分たちが行う催事の時期を検討し、販売実 習に協力してもらえる店舗を調べ,観光コンベ ンション協会に提案する。

3 テーマを考える。

販売実習において,購入者に特別感をもってもらえるよう,自分たちが出店す るテーマを考える。

4 情報の共有を行う。 【1】

Teamsを活用し,情報をまとめたデータ(店舗の情報や電話のかけ方等)を 共有する。

- 5 Web会議で出店交渉を行う。 【2】 今回本校が主催するイベントに参加してもらいたい店舗に,Web会議を用いて 出店交渉を行う。
- 6 POP作成・動画作成を行う【3】 販売を促進するため,SNS等で流すためのPOPや動画を作成する。

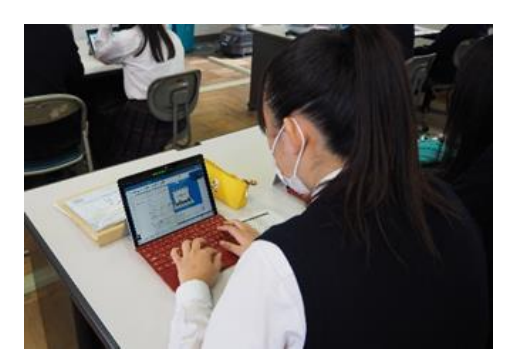

…タブレット活用場面

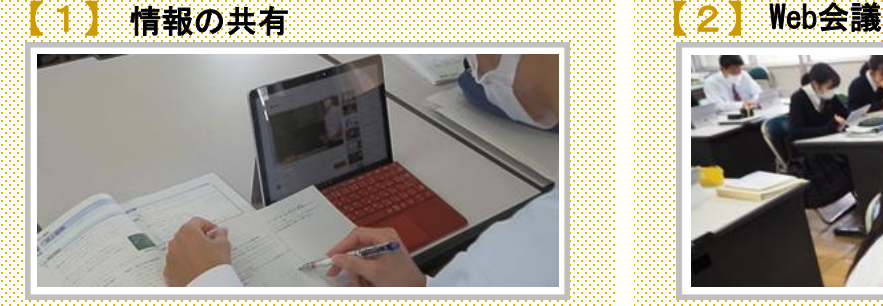

販売実習に参加してくれる店舗の情報や販 売商品について調べ,いつでも確認できるよ うデータの整理,共有を行った。タブレット で店舗に関するデータを共有することで、よ り細かな内容を確認することができ,作業効 率が上がった。

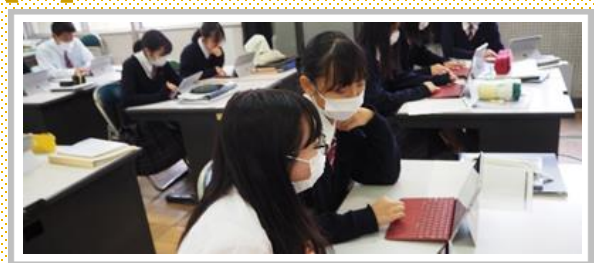

出店交渉の際, Web会議を活用することで, 今ま で直接出向いていたときと比べ,かなりの時間短 縮になった。しかし,今まで対面で説明できたこ とも画面越しになり,こちらの意図したことが伝 わりづらくなってしまった。そのため,相手に伝 わりやすく,簡潔に説明できるように工夫をして 準備を行った

## 【3】POP作成・動画作成

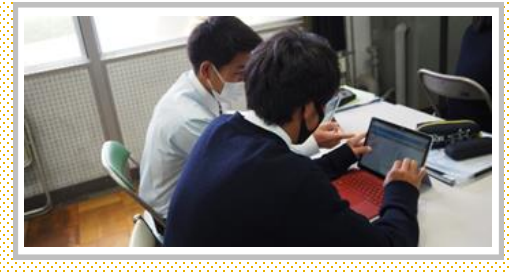

タブレットを使うことでパソコンではできなかった, リアルタイムでのデータ共有やデータの改善ができる ようになった。その結果,作業効率が格段に上がり, POPや動画全体の統一感が生まれた。さらにPOP や動画の全体の統一感が生まれることで,相手に伝え たい趣旨がぶれることが少なくなった。

## よかった点

今までは会議を行うには対面でしか行 えなかったが,Web会議を行うことで, 手軽に何度でも行えた。また,データの 共有も可能になり,今までは記憶媒体を 用いて行っていた作業もタブレットを用 いることで可能になった。

## 今後に向けて

タブレットを用いることで,会議を行 うことやPOP動画作りでの時間が大き く短縮することができるようになった。 その分の時間を, Web会議を行うための 資料準備やプレゼンの練習,生徒同士で のWeb会議のリハーサル,効果的な広告 作りの研究に充てていきたい。

### **3** 授業者の声 **4** 他場面での活用

### 連絡掲示板

STやクラス内での連絡,部活動内で のスケジュール管理等,タブレットにグ ループを組み,そこに入力することでい つどこでも確認することができ,情報共 有をすることができる。従来は印刷物を 配る必要があったが,タブレットがあれ ばペーパーレスに繋げることができる。

#### 学習用コンテンツ

授業内でインターネットを使った調べ 学習や作品作り,資料整理ができるだけ でなく,学習用コンテンツを準備するこ とで自宅での学習のフォローアップが可 能になる。さらに各教科の単元ごとの概 要やポイントをいつでも閲覧でき、単元 の予習や復習に活用することができる。